# **Демонстрационный вариант заданий для практической части**

# **предпрофессионального экзамена в рамках проекта**

## **«Инженерный класс в московской школе»**

# **на площадке Национального исследовательского университета**

### **«Высшая школа экономики»**

#### **Направление практической части:** Технологическое

**Направление подготовки:** Моделирование, прототипирование, прикладная математика

**Программа НИУ ВШЭ:** Векторная графика в Adobe Illustrator

#### **Тематическое содержание:**

Практическая часть содержит одно задание по векторной графики.

Необходимо повторить максимально точно растровое изображение с использованием инструментов Adobe Illustrator. В работе оценивается

- схожесть результата и исходного изображения;
- методы создания сложных объектов;
- использование кривых;
- работа с заливкой и обводкой;
- простота используемых элементов для возможности замены цвета в ходе дальнейшей работы;

Для успешного решения практической части экзамена обучающиеся должны обладать компетенциями по следующим разделам:

### **Раздел 1. Работа с интерфейсом Adobe Illustrator.**

- Панель управления.
- Рабочее пространство.
- Панель инструментов.
- Монтажная область.

#### **Раздел 2. Изучение основ в Adobe Illustrator.**

- Цветовое пространство.
- Форматы изображения.

#### **Раздел 3. Работа со слоями. Применение и необходимость использования.**

- Переименовать слой. Переместить слой. Привязать слой.
- Сгруппировать слои. Объединить слои. Заблокировать слои.

### **Раздел 4. Способы создания объектов векторной графики.**

- Создание объектов векторной графики при помощи инструментов Adobe Illustrator.
- Создание объектов векторной графики из основных правильных фигур.
- Создание объектов векторной графики из кривых Безье.
- Методы упорядочения и объединения объектов.

#### **Раздел 5. Создание сложных объектов векторной графики.**

- Разделение объекта на обводку и заливку.
- Работа с обводкой. Изменение толщины обводки.
- Создание сложных объектов при помощи «Обработка контуров».
- Создание сложных объектов при помощи инструмента «Создание фигур».

#### **Задание:**

В векторной графике повторить максимально точно растровое изображение с использованием инструментов Adobe Illustrator. Оценивается схожесть результата и исходного изображения, методы создания сложных объектов, использование кривых, работа с заливкой и обводкой, простота используемых элементов для возможности замены цвета в ходе дальнейшей работы. Изображение сохранить в формате .png и .ai размером  $1000 \times 1000$  px.

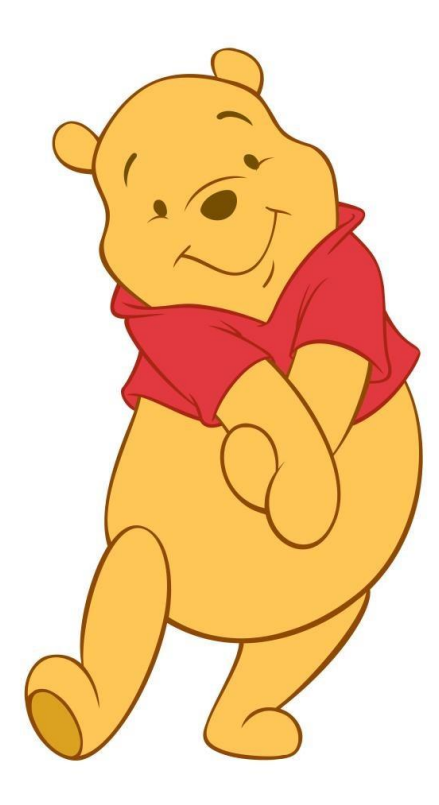

#### **Критерии оценивания:**

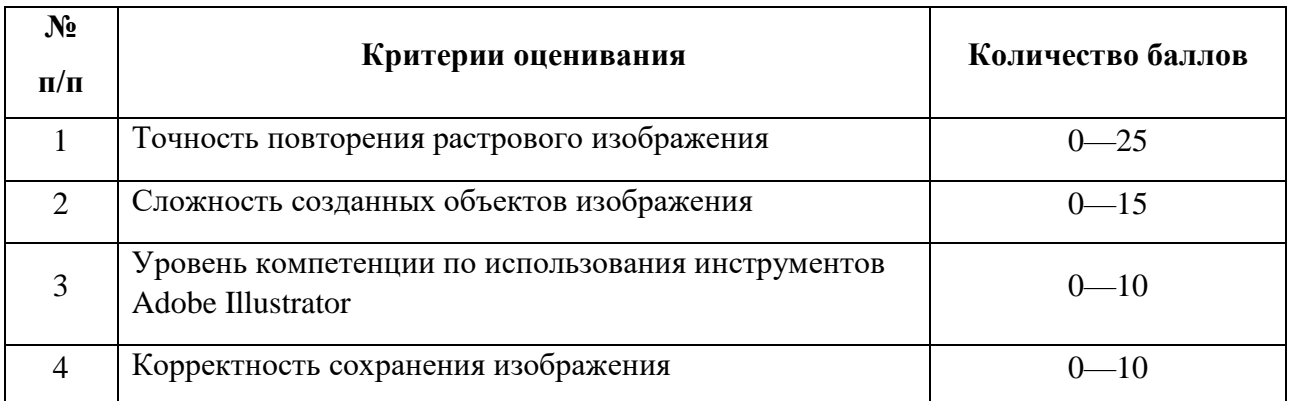

# 1. Точность повторения растрового изображения

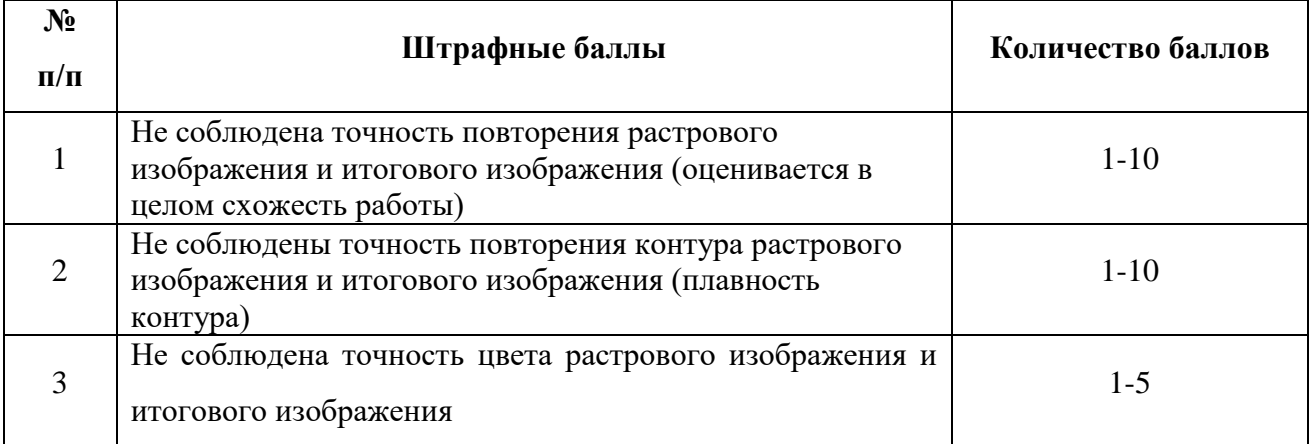

# 2. Сложность созданных объектов изображения

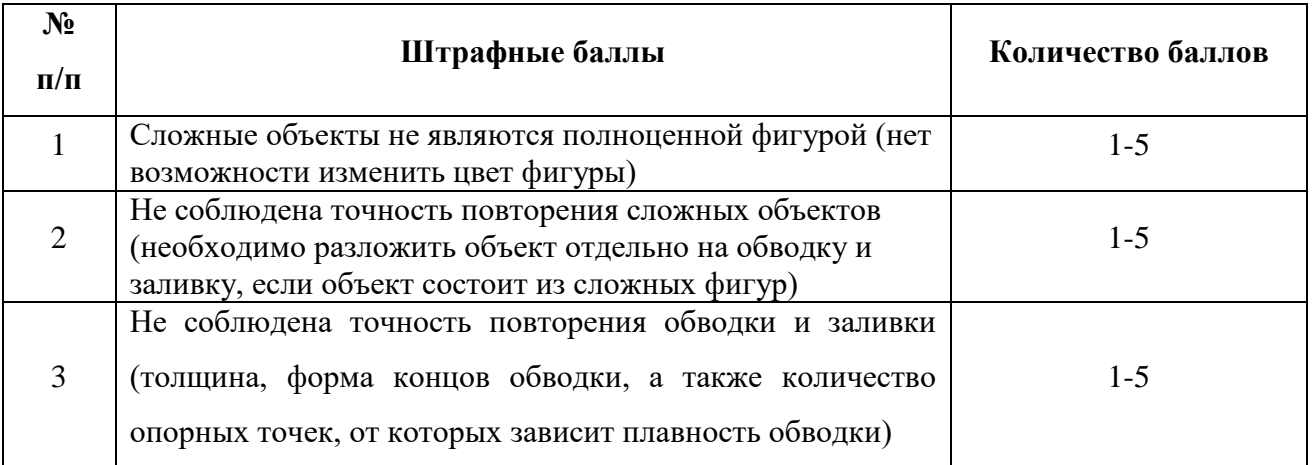

# 3. Уровень компетенции по использования инструментов Adobe Illustrator

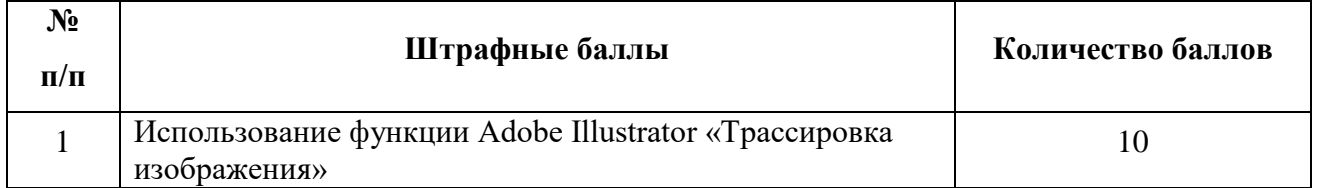

# 4. Корректность сохранения изображения

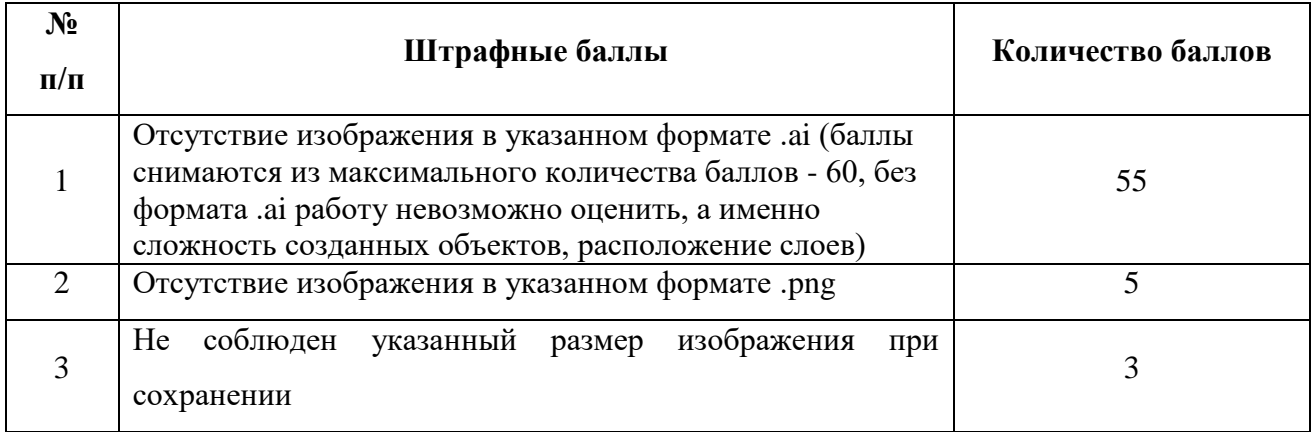